# Interactive LED Diagnostic

## Welcome to the interactive LED diagnostic viewer for the HP EliteBook 850 G7 Notebook PC

#### <span id="page-0-0"></span>**Here's how to use it…**

[LED Diagnostic](#page-1-0) (Click the link to navigate this platform's LED diagnostic states) On this page you will find an image viewer with a menu of this product's external views. To identify the location of the LEDs for each view, simply click that view. To learn more about the diagnostic behavior of each LED, hover over the information icon ( $\bullet$  ) above the LED and review the information that presents in the right-hand pane.

#### **That's it! On every page there is a link that brings you back to the Welcome page.**

# HP EliteBook 850 G7 Notebook PC

## Keyboard

#### <span id="page-1-0"></span>Keyboard [Display panel](#page-2-0) [Right edge](#page-3-0)

**Hover your mouse over the information icons to learn more about the item.** en. **i i i** *i* **i i**  $\int_0^{\infty}$  **i**  $\int_0^{\infty}$ **i i i i i chff i i**  $7117C$ 

#### **Notwer/of attention** teutton

Offfiit & problem the power is one of the microphones can be sout point sound.

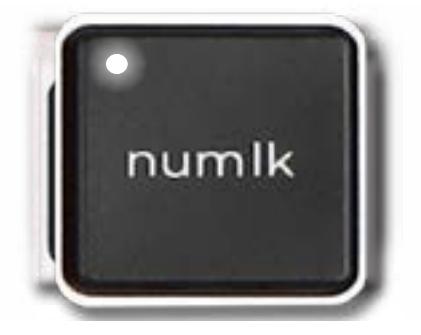

**Daffitie e<del>vo fis powerfilo fstoorin as fa</del> te tore decrito ff.** 

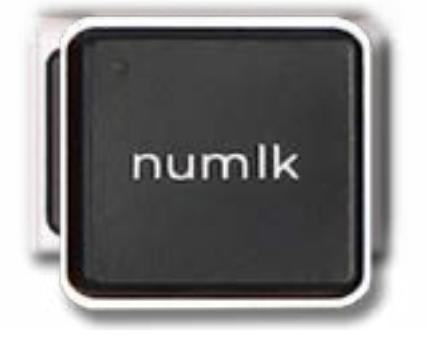

[Back to Welcome page](#page-0-0)

Pulsing white - Notebook is in Sleep mode.

## Display View

<span id="page-2-0"></span>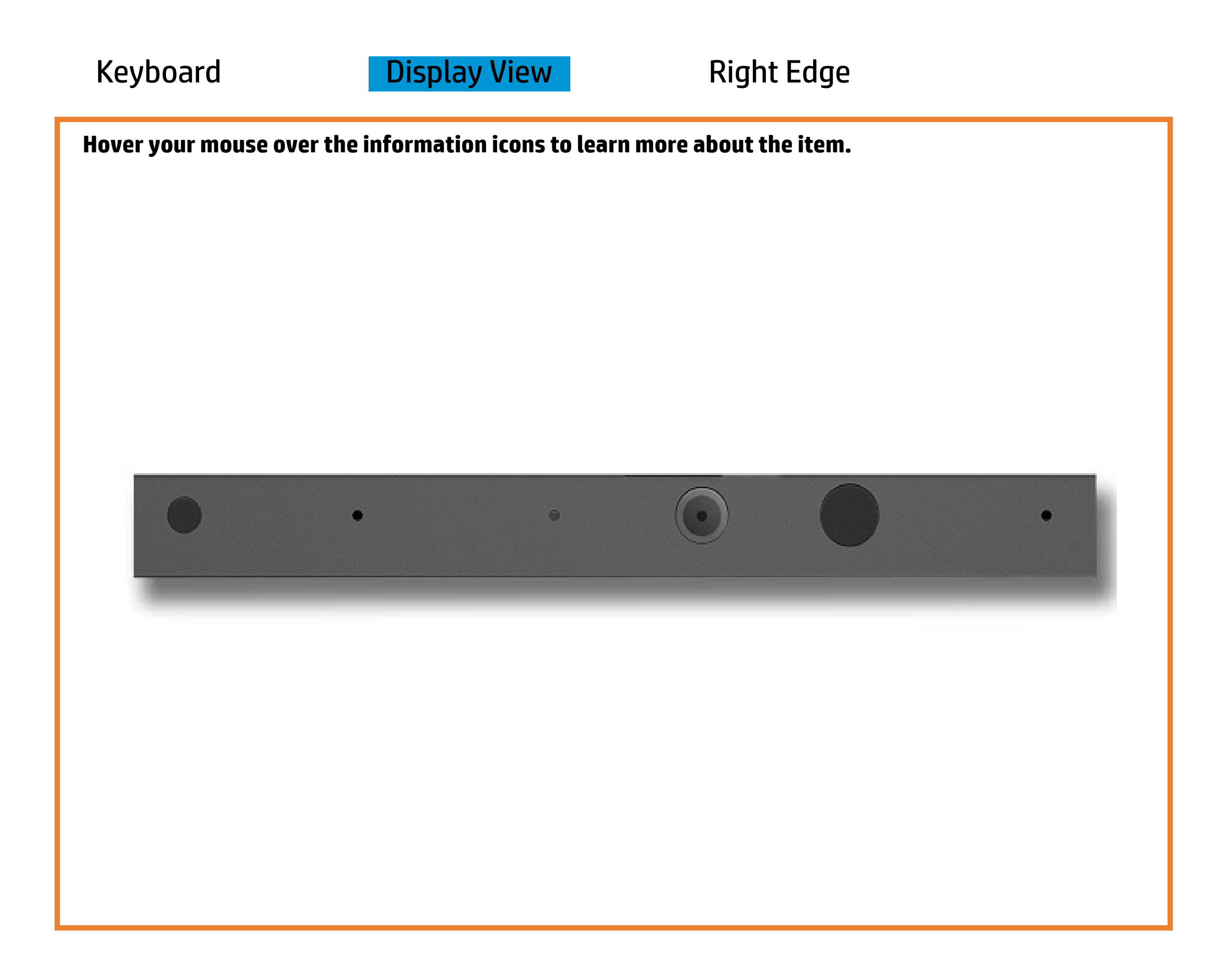

[Back to Welcome page](#page-0-0)

#### HD camera

White - The HD camera is in use.

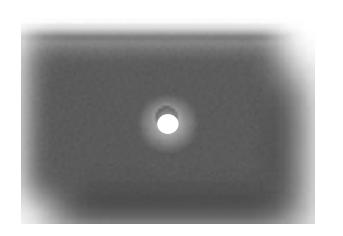

Off - The HD camera is not in use.

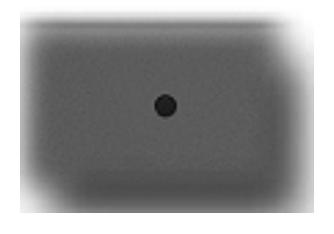

## Right Edge

<span id="page-3-0"></span>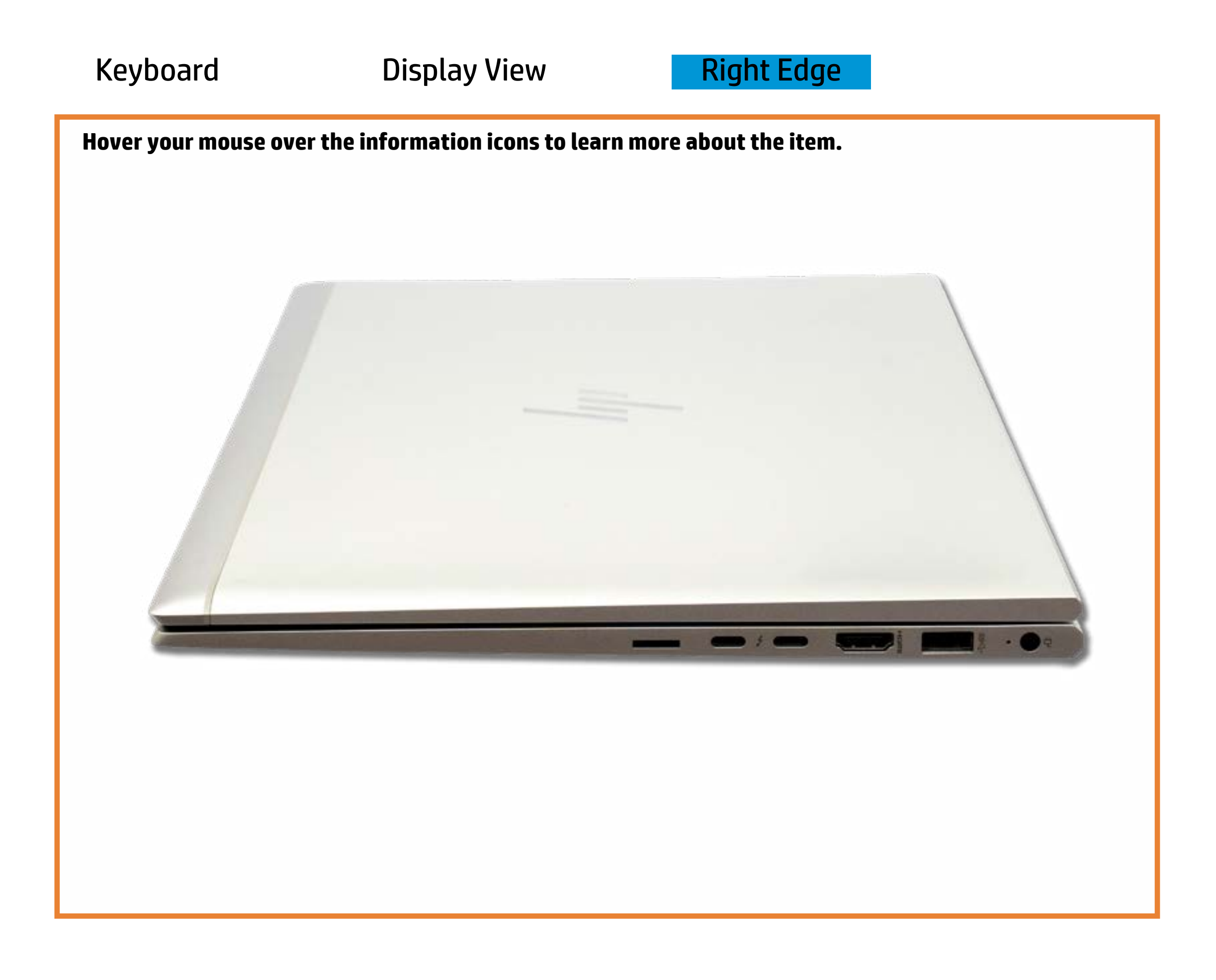

[Back to Welcome page](#page-0-0)

### Battery charging

Amber - Battery charge is between 0% and 89%.

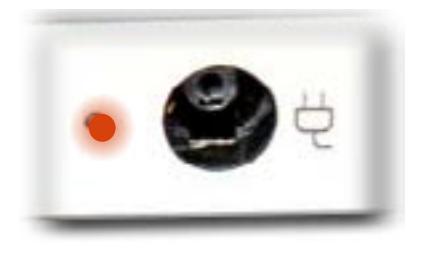

White - Battery charge is between 90% and 99%.

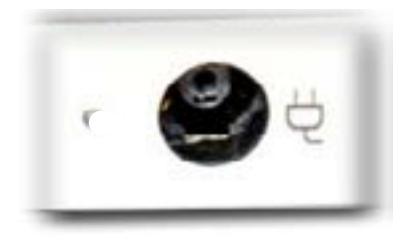

Off - Battery is fully charged, or AC power is not present.

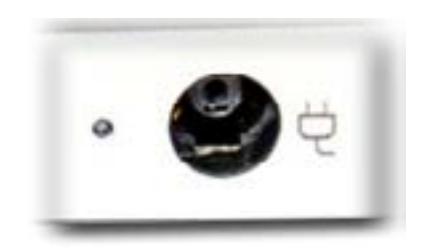